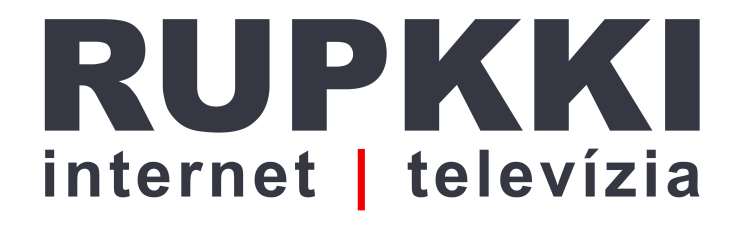

**Interaktívne funkcie VARIO TV Používateľská príručka**

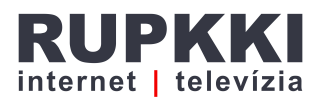

Vážení zákazníci, teší nás, že ste sa rozhodli využívať výhody interaktívnej televízie **VARIO TV**.

Vašu VARIO TV budete ovládať veľmi jednoduchou a intuitívnou

aplikáciou. Prajeme vám príjemnú zábavu pri sledovaní **VARIO TV**!

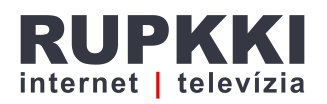

# Obsah

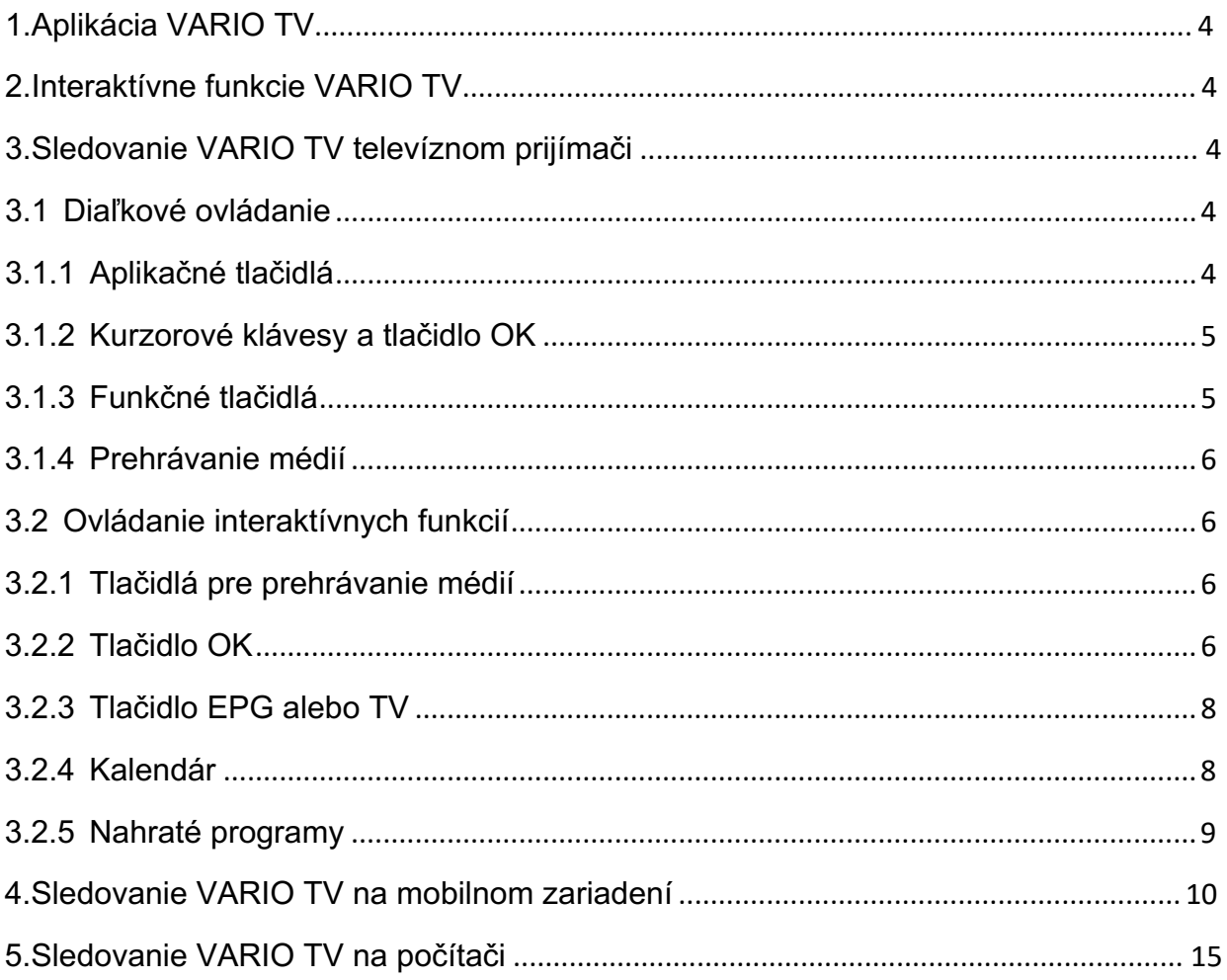

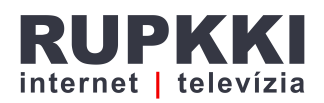

# **1. Aplikácia VARIO TV**

Ovládať VARIO TV vám umožňuje špeciálna aplikácia. Ide o rozhranie, s ktorým sa stretnete na vašom televíznom prijímači, a – v upravenej verzii – na vašich mobilných zariadeniach a počítači.

V prípade televízneho prijímača ovládate aplikáciu pomocou diaľkového ovládača k set-top-boxu. Popis funkcií špeciálnych tlačidiel k ovládaču nájdete v podkapitole 3.1 tohto návodu.

# **2. Interaktívne funkcie VARIO TV**

Interaktívne funkcie vám umožňujú byť pri sledovantelevízie pánmi vlastného času. Ide o funkcie Pauza, Od začiatku, Nahrať a Archív.

Pomocou funkcie Pauza môžete kedykoľek pozastaviť bežiaci program, a to až na 180 minút. Pokiaľ vám unikol začiatok alebo aj väčšia časť programuvďaka funkcii Pozerať od začiatku ľahko doženiete až 180-minútové oneskorenie.

S funkciou Nahrať uložíte až 100 hodín záznamu svojich obľúbených programov s uchovaním na obdobie 30 dní. Funkcia Archív zas ponúka pozeranie odvysielaného programu do 7 dní bez toho, aby ste ho predtým museli nahrať.

# **3. Sledovanie VARIO TV na televíznom prijímači**

Aplikácia VARIO TV, prostredníctvom ktorej svoju interaktívnu televíziu ovládate, je nahratá vo vašom set-top-boxe. Preto na akékoľvek ovládanie vašej VARIO TV vrátane interaktívnych funkcií vždy potrebujete diaľkový ovládač k set-top-boxu. Pre lepšiu orientáciu pripájame popis špeciálnych tlačidiel ovládača.

## **3.1 Diaľkové ovládanie**

Tlačidlá na ovládači sú rozdelené do niekoľkých skupín. Teraz vám predstavíme funkcie špeciálnych tlačidiel, dôležitých pre ovládanie vašej interaktívnej televízie.

# **3.1.1 Aplikačné tlačidlá**

Aplikačné tlačidlá uľahčujú používanie najdôležitejších funkcií set-top-boxu.

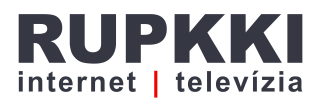

Stlačením tlačidla EPG/TV zobrazíte Elektronického programového sprievodcu.

Tlačidlo Menu vyvolá hlavné menu aplikácie, kde nájdete sekcie Nahraté položky, Skupiny staníc, Hľadanie programov a Nastavenie.

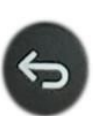

Pomocou tlačidla späť sa dostanete vždy o krok späť, poprípade o úroveň hore v aplikácii. Pomocou tlačidla sa takisto vrátite z režimu

prehrávania k aktuálnemu vysielaniu.

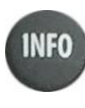

Tlačidlo Info zobrazí pri sledovaní programu, poprípade v režime EPG, informácie o prebiehajúcom programe.

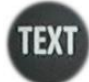

Tlačidlo Text momentálne nemá žiadnu funkciu.

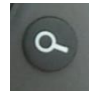

Tlačidlo Hľadať vám umožňuje ľahko vyhľadať program podľa názvu. Stačí zadať prvých pár písmen z názvu programu (pomocou numerických

tlačidiel s písmenami) a zobrazí sa program s hľadaným názvom k prehrávaniu či nahrávaniu.

## **3.1.2 Kurzorové klávesy a tlačidlo OK**

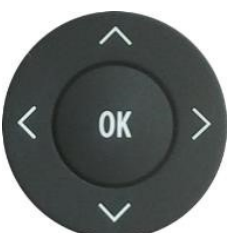

Kurzorové klávesy slúžia na pohyb medzi položkami menu, v EPG alebo v kontextových ponukách. Kláves OK vždy predstavuje zvolenie aktuálnej položky. Kurzorové klávesy slúžia aj na výber položiek

v zoznamoch, v menu a kontextových menu. V režime sledovanie programu slúžia tlačidlá  $\wedge$  v na vyvolanie zoznamu staníc s informáciou o práve vysielanom programe. Tlačidlo ˂ zobrazí aktuálne vysielané programy na všetkých staniciach. Tlačidlom ˃ vyvoláte programového sprievodcu aktuálnej stanice.

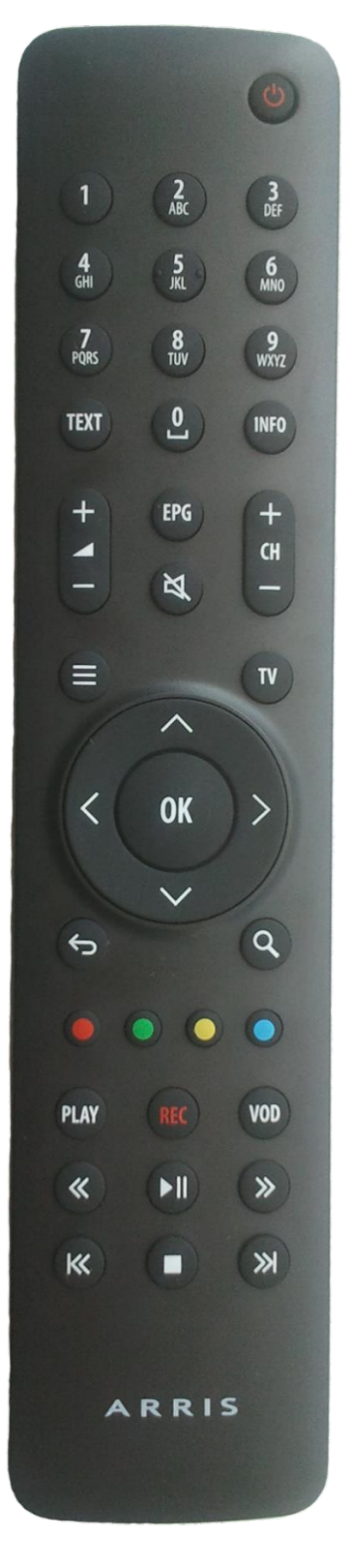

#### **3.1.3 Funkčné tlačidlá**

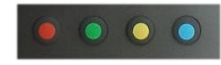

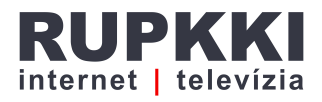

Rad farebných tlačidiel slúži na aktiváciu kontextovo závislých funkcií.

Najčastejšie ide o:

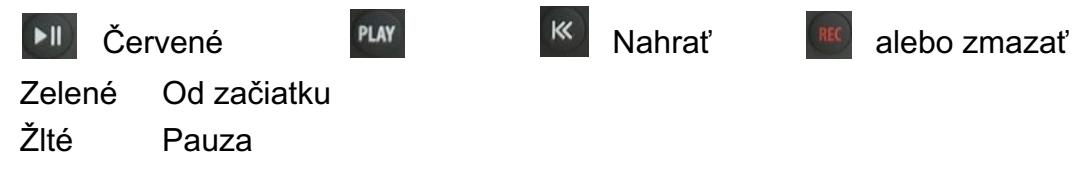

# Modré Hľadať program

#### **3.1.4 Prehrávanie médií**

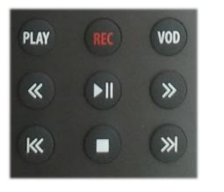

Skupina týchto tlačidiel slúži na prehrávanie médií. Tlačidlami môžete súčasne ovládať interaktívne funkcie Nahrať, Pauza a Od začiatku.

- REC Nahrávanie aktuálne vysielaného programu
- Zastavenie prehrávania, návrat k aktuálnemu vysielaniu  $\blacksquare$
- >ǁ Pozastavenie/spustenie aktuálneho či nahratého programu\*
- << >> Posun nahratého programu o 20 s
- l<< >>l Od začiatku/spustenie ďalšieho nahratého programu\*\*
- Play Od začiatku
- VOD Prehľad nahratých programov

## **3.2 Ovládanie interaktívnych funkcií**

Interaktívne funkcie Pauza, Od začiatku, Nahrať a Archív môžete pomocou diaľkového ovládača vyvolať viacerými spôsobmi. K tým základným patria tlačidlá pre prehrávanie médií, tlačidlo OK, vyvolanie funkcie EPG (tlačidla EPG alebo TV) a nástroj Kalendár.

#### **3.2.1 Tlačidlá pre prehrávanie médií**

Tlačidlá pre prehrávanie médií vám umožňujú veľmi jednoducho používať funkcie Pauza ( ), Od začiatku ( alebo ) a Nahrať ( ).

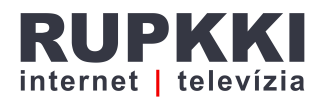

## **3.2.2 Tlačidlo OK**

Ďalšia možnosť je tlačidlo OK. Po stlačení tlačidla OK sa na obrazovke objaví informácia o aktuálnom programe spolu so symbolmi pre interaktívne funkcie, ktoré sa ponúkajú buď prostredníctvom tlačidiel na prehrávanie médií, alebo cez funkčné tlačidlá.

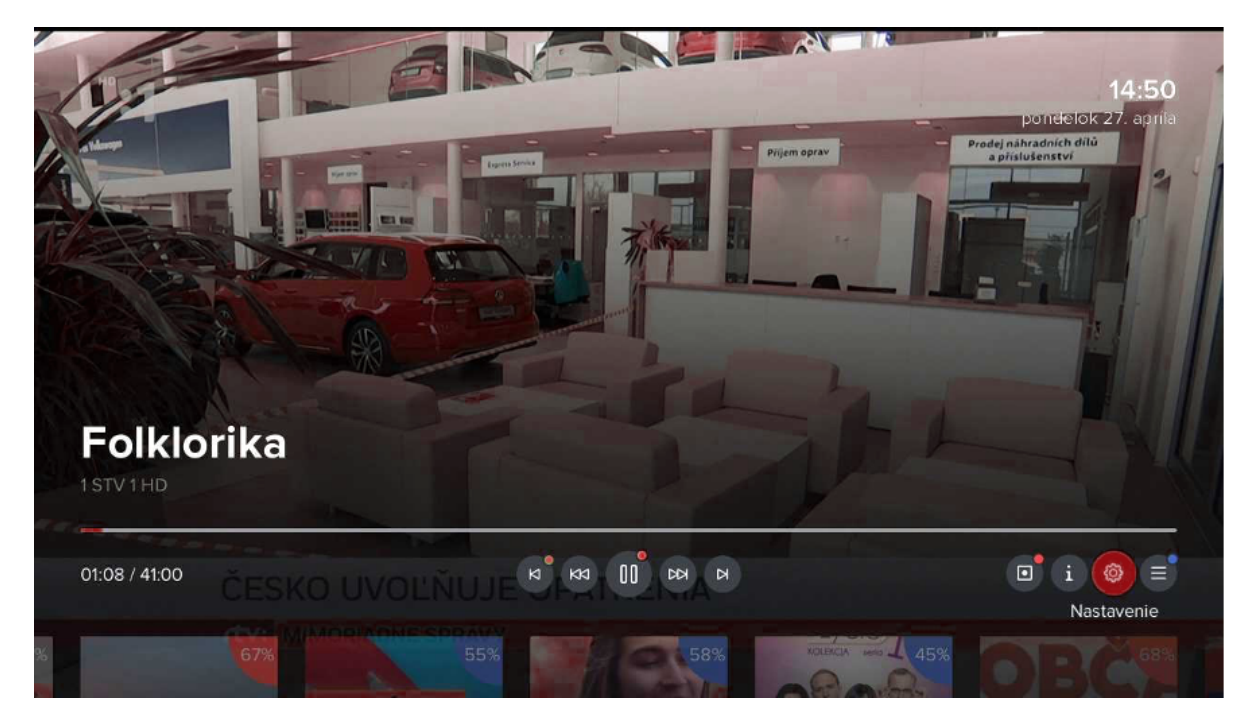

*Obr. 1: Kontextová ponuka po stlačení tlačidla OK* 

V prípade opätovného stlačenia tlačidla OK (Viac informácií o programe) sa objavia interaktívne funkcie priamo na obrazovke a je možné zvoliť ich pomocou kurzorových tlačidiel ovládača.

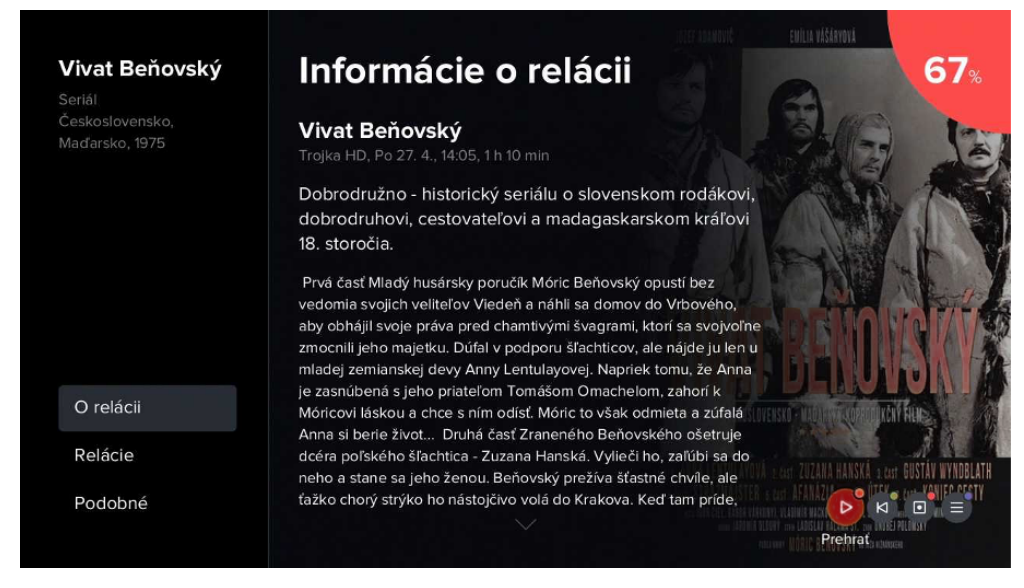

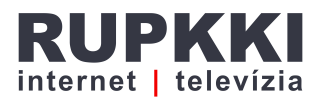

*Obr. 2: Viac informácií o programe (2× stlačenie tlačidla OK)*

#### **3.2.3 Tlačidlo EPG alebo TV**

Ďalšia cesta k interaktivite sú tlačidlá EPG alebo TV, ktoré plnia rovnakú funkciu. Jedno stlačenie tlačidla vyvolá programového sprievodcu, v jeho spodnej časti sa zobrazujú interaktívne funkcie Nahrať a Od začiatku, dostupné cez funkčné tlačidlá ovládača. Zostávajúce interaktívne funkcie zobrazíte po kliknutí na viac informácií o konkrétnom programe (tlačidlo OK). Funkcie zvolíte pomocou kurzorových tlačidiel ovládača.

| Televize                                                                                         | 114:00                    |                       | 114:30                  |    | 14:54   15:00         | 115:30     | 16:00                                |
|--------------------------------------------------------------------------------------------------|---------------------------|-----------------------|-------------------------|----|-----------------------|------------|--------------------------------------|
| STV <sub>1</sub> HD                                                                              | Japo                      | Folkl                 | Recept na život (10/65) |    |                       | Občan za d | Správy                               |
| STV 2 HD<br>$\overline{2}$                                                                       | Živá                      | Orientácie            |                         | a. | Autosalón             | Národn     | Malé tajom                           |
| Trojka HD<br>3                                                                                   | Správy                    | Vivat Beňovský! (6/7) |                         |    | Kapitoly z dejín S    | Archív Špo |                                      |
| Markíza HD<br>$\overline{4}$                                                                     | Mentalista                |                       |                         |    | Susedské prípady      | Rodinne    |                                      |
| <b>JOJ HD</b><br>5                                                                               | Česko Slovensko má talent |                       |                         |    | Naši II (10)          | Mama,      |                                      |
| <b>JOJ PLUS HD</b><br>6                                                                          | Pr<br>Extrémne prípady    |                       |                         |    | Profesionáli III (22) | Simpson    |                                      |
| TV Doma HD<br>7                                                                                  | Milenec na záskok         |                       |                         |    | Chlapi neplačú        |            |                                      |
| 45%<br>Recept na život (10/65)<br>14:25-15:30, 1 h 5 min<br>Polsko, 2011-2013, Komediální seriál |                           |                       |                         |    | 三                     | 曲          | 27. 4. pondelok<br>$P$ $N$ $P$ $i =$ |

*Obr. 3: Programový sprievodca (EPG) a dostupné interaktívne funkcie*

#### **3.2.4 Kalendár**

Dôležitú úlohu pri využívaní interaktívnych funkcií má kalendár. Ten nájdete v hornej časti obrazovky po kliknutí na EPG. Prostredníctvom kalendára máte možnosť sledovať programy z Archívu až 7 dní spätne. Stačí si len pomocou kurzorových tlačidiel a klávesu OK vybrať konkrétne deň a zvoliť program. Rovnakým spôsobom je možné naplánovať nahrávanie určitého programu, a to až 7 dní dopredu.

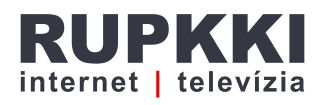

| Televize                      | 114:00                                                          | 114:30                  | 14:54   15:00                                | 115:30                           | 116:00     |  |
|-------------------------------|-----------------------------------------------------------------|-------------------------|----------------------------------------------|----------------------------------|------------|--|
| STV <sub>1HD</sub>            | Folkl<br>Japo                                                   | Recept na život (10/65) |                                              | Občan za d                       | Správy     |  |
| STV 2 HD<br>$\overline{2}$    | Živá<br>Orientácie                                              | $\cdots$                | Autosalón                                    | Národn                           | Malé tajom |  |
| Trojka HD<br>3                | Správy                                                          | Vivat Beňovský! (6/7)   |                                              | Archív Špo<br>Kapitoly z dejín S |            |  |
| Markíza HD<br>4               | Mentalista                                                      |                         | Susedské prípady                             | Rodinne                          |            |  |
| <b>JOJ HD</b><br>5            | Česko Slovensko má talent                                       |                         | Naši II (10)                                 | Mama.                            |            |  |
| <b>JOJ PLUS HD</b><br>6       | Pr                                                              | Extrémne prípady        | Profesionáli III (22)                        | Simpson                          |            |  |
| TV Doma HD<br>7               | Milenec na záskok                                               |                         | Chlapi neplačú                               |                                  |            |  |
| 45%<br>14:25-15:30, 1 h 5 min | Recept na život (10/65)<br>Polsko, 2011-2013, Komediální seriál | 注                       | $D^{\circ}$ $R^{\circ}$ $D^{\circ}$ $i$<br>曲 | 27. 4. pondelok<br>≡ੱ            |            |  |

*Obr. 4: Plánovanie nahrávania programov v kalendári* 

#### **3.2.5 Nahraté programy**

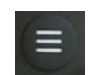

Nahraté programy zobrazíte pomocou Menu (tlačidlo ) výberom položky Nahraté programy.

Interaktívne funkcie sú čiastočne dostupné pomocou funkčných tlačidiel, zostávajúce po rozkliknutí informácií o nahrávke tlačidlom OK.

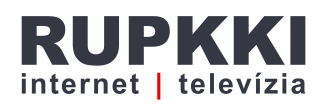

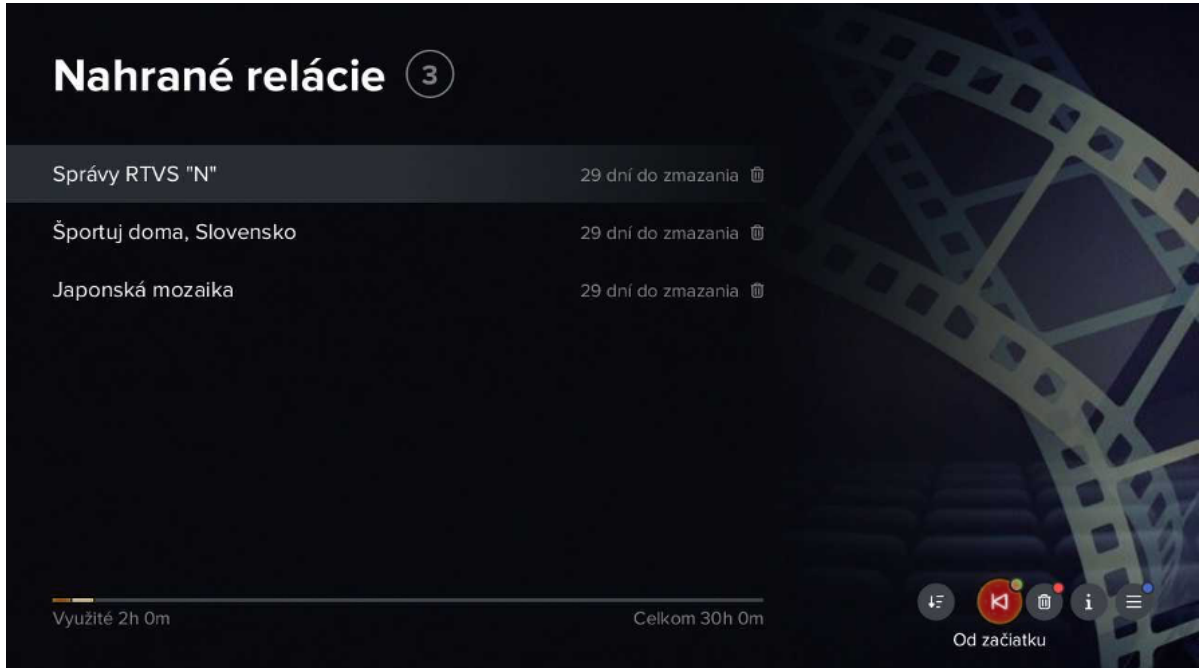

*Obr. 5: Zobrazenie nahratých programov*

# **4. Sledovanie VARIO TV na mobilných zariadeniach**

Najskôr je potrebné stiahnuť do vášho mobilu či tabletu aplikáciu E-MAX tv2go – na Google Play (Android) alebo v AppStore (iOS). Do aplikácie sa prihlásite pomocou údajov, ktoré od nás dostanete po aktivácii služby.

Programy na sledovanie si po spustení aplikácie vyberáte prostredníctvom ponuky Naživo alebo ponuky Program. V ponuke Naživo stačí zvoliť konkrétny program.

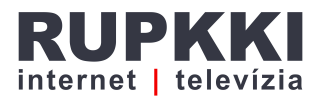

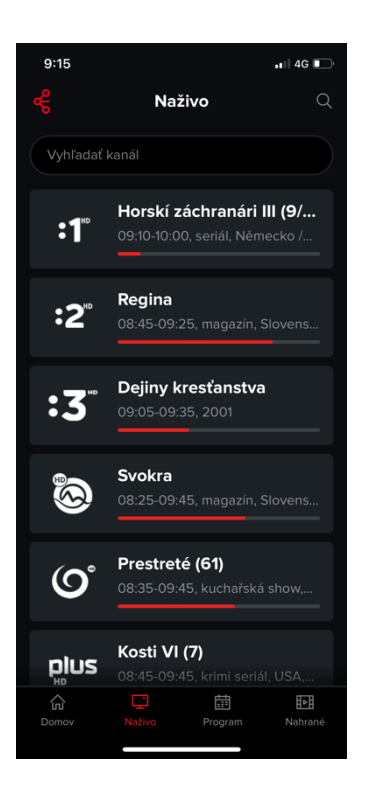

*Obr. 6: Zoznam aktuálnych programov v ponuke naživo*

Ten môžete ľubovoľne pozastaviť (funkcia Pauza) či posunúť. Do režimu celej obrazovky prejdete otočením mobilného zariadenia na šírku.

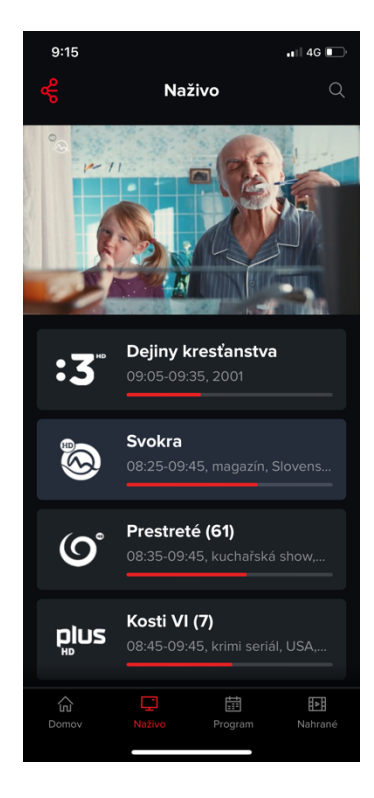

*Obr. 7: Sledovanie programu pomocou ponuky Naživo pred prechodom do režimu celej obrazovky* 

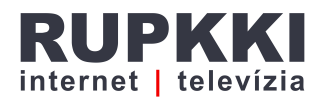

Rozkliknutím položky O programe (obr. 3) si sprístupníte aj funkciu Nahrať (sekcia Na programe), informácie o programe a tipy na podobné programy.

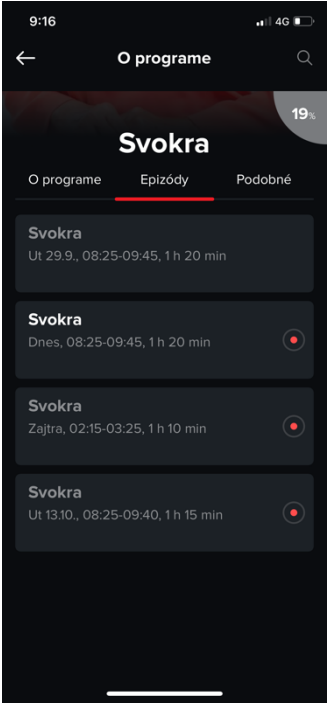

*Obr. 8: Možnosti po rozkliknutí položky O programe v ponuke naživo*

V ponuke Program zvolíte konkrétny program a potom stlačíte voľbu Play ( $\blacktriangleright$ ).

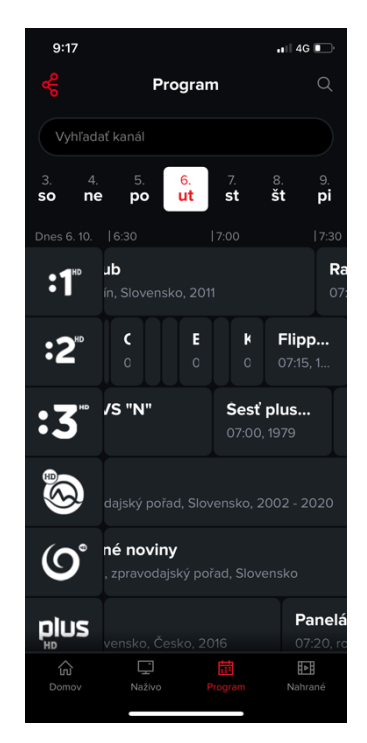

*Obr. 9: Zoznam programov v ponuke Program s označením aktuálneho času* 

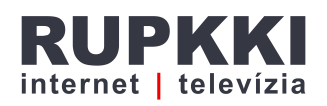

Spustený program môžete ľubovoľne zastaviť (Pauza) či posunúť. Po odchode z režimu celej obrazovky (otočenie mobilného zariadenia na výšku) si môžete v sekcii Na programe naplánovať nahrávanie daného programu. V ponuke Podobné nájdete žánrovo podobné tipy na ďalší program. V sekcii O programe sa dočítate základné informácie o danom programe.

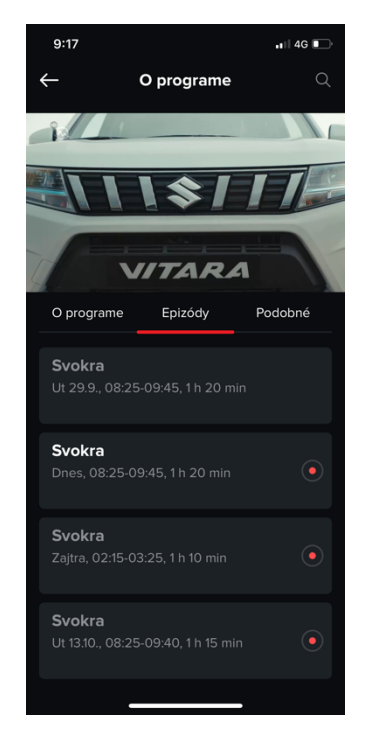

*Obr. 10: Sledovanie programu cez ponuku Program* 

V ponuke Program môžete zároveň pomocou kalendára programy vyberať aj v horizonte dní – 7 dni spätne (funkcia Archív) alebo až 7 dní dopredu (plánovanie nahrávania).

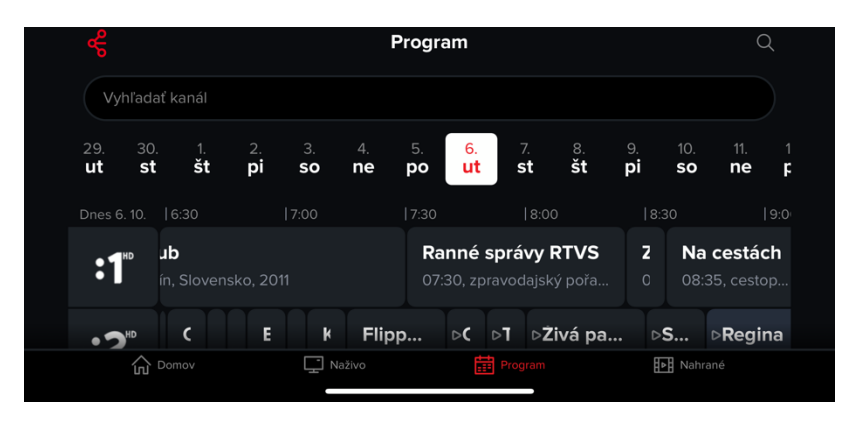

*Obr. 11: V kalendári zvolíte konkrétny deň, pre ktorý chcete zobraziť program a sledovať programy (Archív) alebo nastaviť nahrávanie.* 

Nahraté programy si ľahko spustíte prostredníctvom ponuky Nahraté.

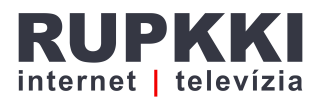

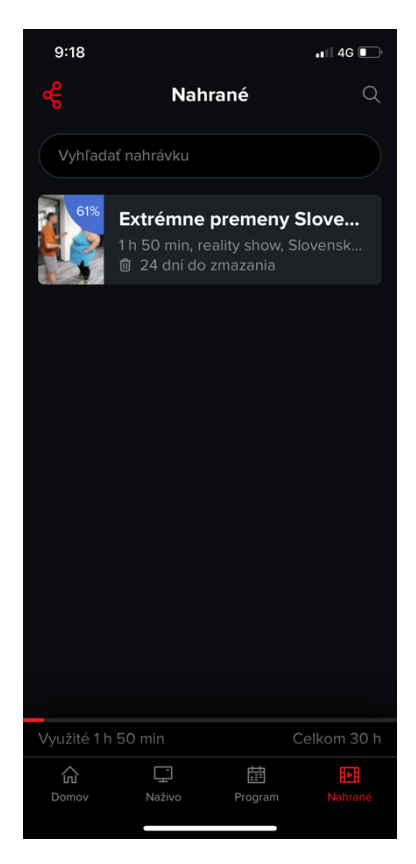

*Obr. 12: V ponuke Nahraté zobrazíte zoznam nahratých programov.* 

Spustený program môžete ľubovoľne zastaviť (Pauza) či posunúť. Po odchode z režimu celej obrazovky (otočením mobilného zariadenia na výšku) zobrazíte pomocou ponuky O programe ďalšiu možnosť – nahrávanie (Na programe), tipy na žánrovo podobné programy (Podobné) alebo informácie o programe (O programe).

V ponuke Hľadanie môžete vyhľadávať programy na prehratie (Archív) alebo programy budúce (možnosť nastaviť nahrávanie) podľa názvu alebo len časti názvu programu.

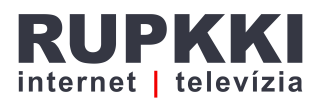

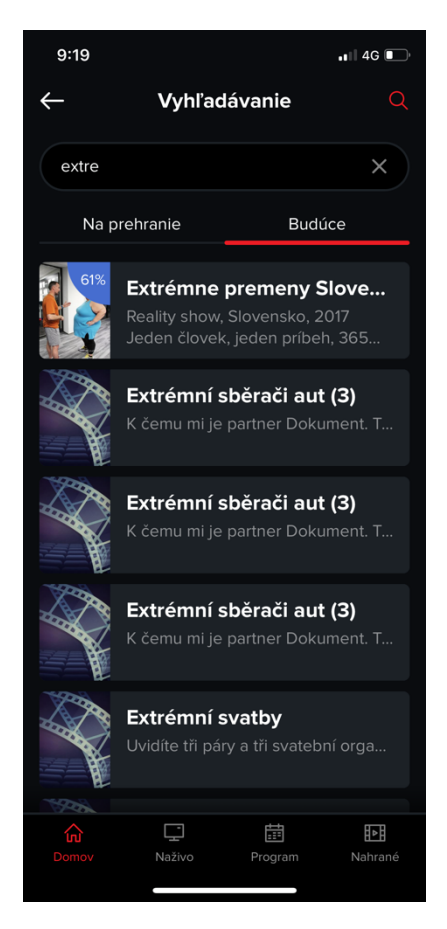

*Obr. 13: Vyhľadávanie programov odvysielaných a budúcich* 

# **5. Sledovanie VARIO TV na počítači**

VARIO TV je možné sledovať na PC alebo notebooku pomocou internetového prehliadača Firefox/Chrome. Stačí si otvoriť stránku https://tv.e-max.sk a prihlásiť sa do aplikácie pomocou prihlasovacích údajov, ktoré od nás dostanete po aktivácii služby.

Interaktívne funkcie zobrazíte v sekciách Aktuálne programy a Programový sprievodca. V dolnej lište náhľadu videa je možné program pozastaviť (Pauza). Pokiaľ vám unikol začiatok programu, môžete pod náhľadom prehrávaného videa zvoliť možnosť Od začiatku. Pod náhľadom videa nájdete takisto tlačidlo Naživo, ktoré využijete pri pozastavení programu na návrat k živému vysielaniu v reálnom čase.

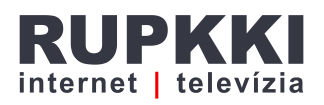

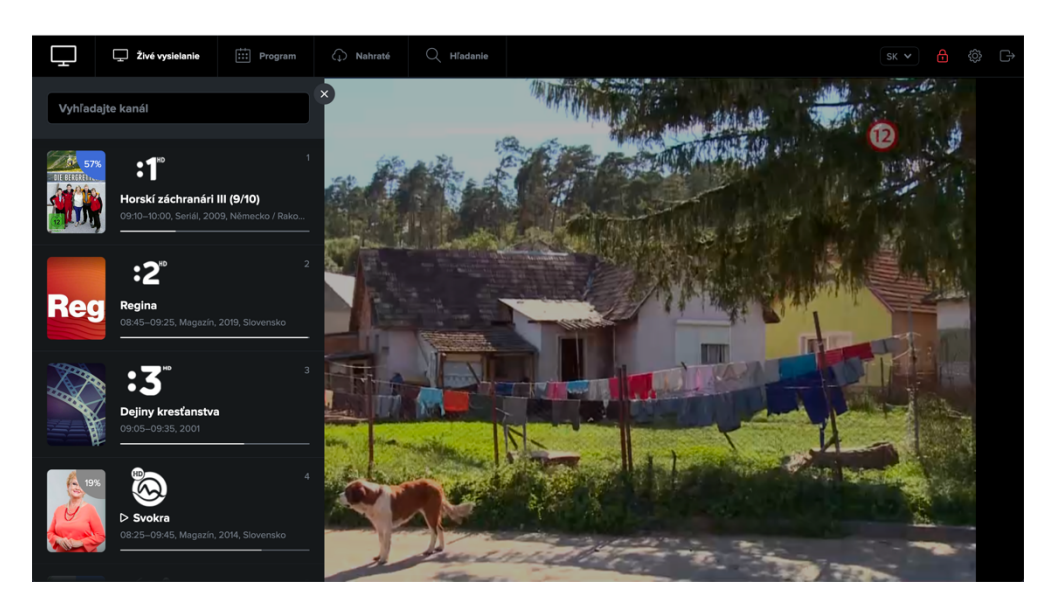

*Obr. 14: Sledovanie programu cez Programového sprievodcu pred prechodom do režimu celej obrazovky* 

V ľavej hornej časti aplikácie sa v rámci ponúk Aktuálne programy a Programový sprievodca zobrazuje kalendár, prostredníctvom ktorého si môžete spustiť programy z Archívu (až 7 dní spätne). Pomocou kalendára si môžete v rámci programového sprievodcu zobraziť TV programy až na 7 dní dopredu. Sledovanie VARIO TV pomocou PC či notebooku neumožňuje nahrávanie programu.

V sekcii Nastavenie nájdete prehľad vašich aktuálnych zariadení, kde ich môžete zmazať (rozkliknutím ozubeného kolieska). K jednému set-top-boxu máte nárok na 4 ďalšie zariadenia (počítač, tablet, mobil), na ktorých môžete televíziu nezávisle sledovať.

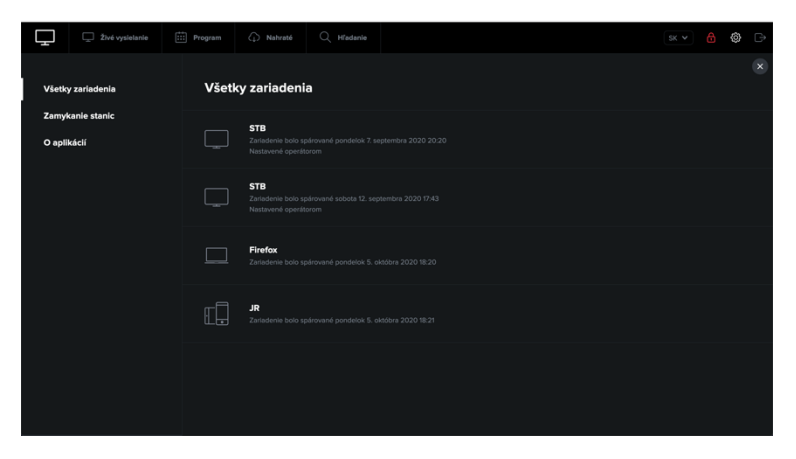

*Obr. 15: Prehľad spárovaných zariadení*